## **Como cadastrar condições de pagamento no SiCom Web?**

Alertas

Após qualquer novo cadastro no SiCom Web deve-se existir uma sincronização do força de vendas para atualizar as informações.

## Passo a Passo:

**Passo 1:** Logar no SiCom Web na Unidade Operacional desejada.

```
Passo 2: Acessar o Menu Cadastros > Condição de pagamento.
```
**Passo 3:** Clicar em **Novo** ou **Editar** para cadastrar/editar uma condição de pagamento.

**Campos obrigatórios:** Código, Vlr. min. ped, Vlr. min. ped. novo.

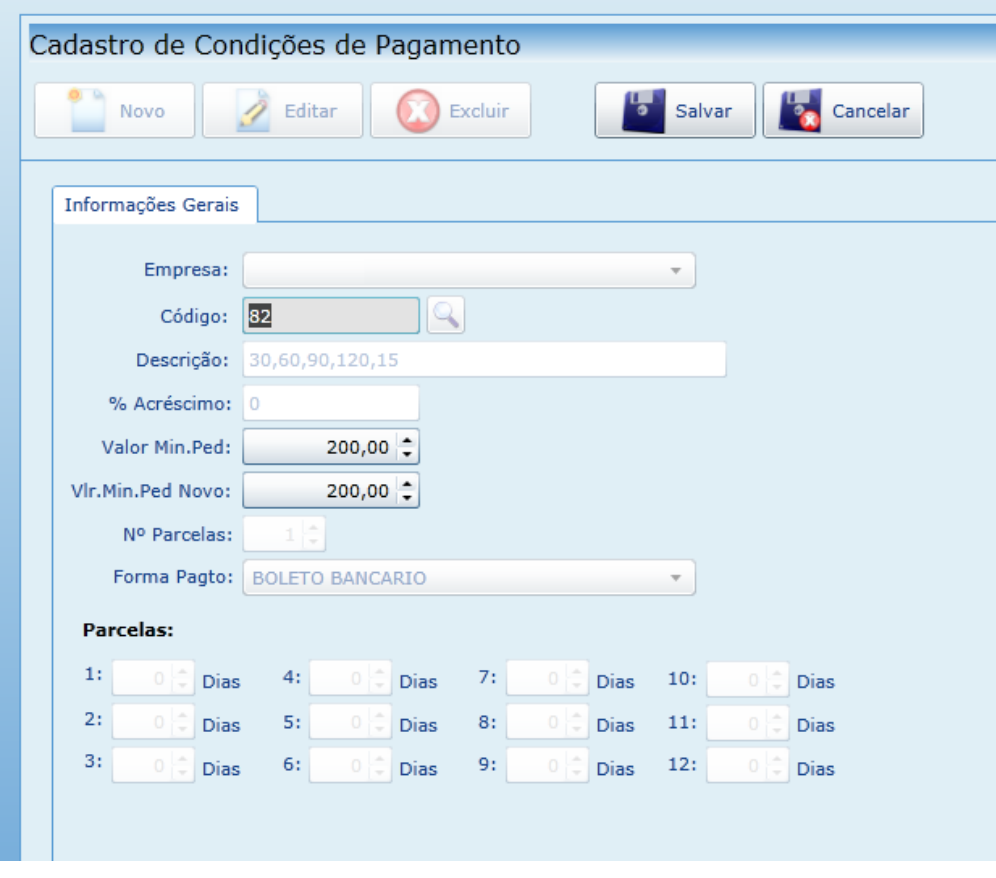

**Passo 4:** Clicar no **botão Salvar**.

Ainda tem dúvidas? Nos [envie uma solicitação](http://suporte.maximasist.com.br/)